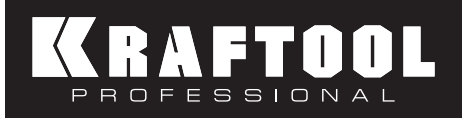

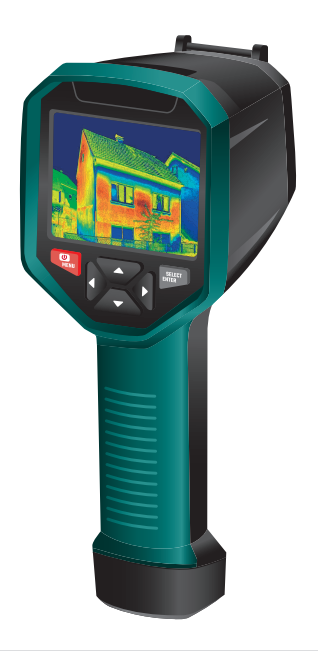

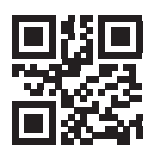

45750

www.kraftool.com

#### KRAFTOOL I/E GmbH Otto-Lilienthal-Str. 25, 71034 Böblingen, DEUTSCHLAND

.<br>Производитель оставляет за собой право вносить изменения в характеристики изделия без предварительного уведомления. Приведенные иллюстрации не являются обязательными. Ответственность за опечатки исключается.

# Руководство по эксплуатации

Тепловизор GTC 400 Модель 45750

220281 Версия: 130422

# **ТЕПЛОВИЗОР**

Руководство по эксплуатации Модель 45750

Поздравляем с приобретением тепловизора KRAFTOOL GTC 400.

Перед первым использованием прибора, пожалуйста, внимательно ознакомьтесь с правилами безопасности, приведенными в конце данного руководства по эксплуатации.

# Назначение прибора

Тепловизор предназначен для измерения и визуализации распределения температур на поверхностях объекта исследования бесконтактным методом.

Прибор позволяет фиксировать видимое и инфракрасное (ИК) изображения вместе с измеренными/дополнительными данными и сохранять их на карте памяти для последующего анализа полученных данных, а также для составления отчетов

Режим выделения точек с максимальной и минимальной температурами упрощает работу.

Распишитесь в ознакомлении с инструкцией по эксплуатации и мерам безопасности перед началом работ. Без подписи претензии по качеству товара не принимаются.

Место для подписи

#### **Гарантийный талон**

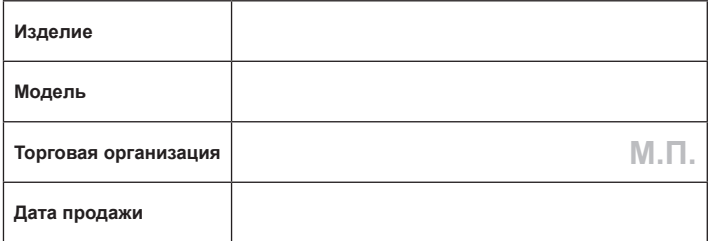

Изделие получено в исправном состоянии и полностью укомплектовано. Претензий к внешнему виду не имею. С условиями проведения гарантийного обслуживания ознакомлен.

**Подпись покупателя**

Для обращения в гарантийную мастерскую необходимо предъявить изделие и правильно заполненный гарантийный талон.

# **Меры безопасности**

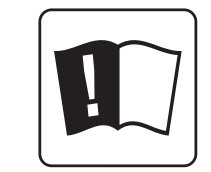

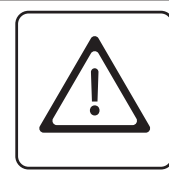

Запрещается разбирать прибор и/или вносить в него какие-

либо изменения

Перед использованием прибора обязательно ознакомтесь с Руководством по безопасности

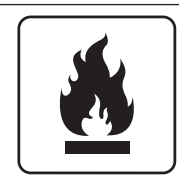

Избегайте открытого огня и высокой температуры окружающей среды

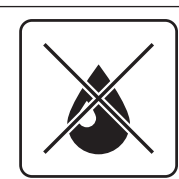

Не допускайте попадания влаги и пыли внутрь изделия

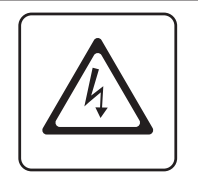

Заряжайте тепловизор в течение 2-х часов не реже одного раза в три месяца

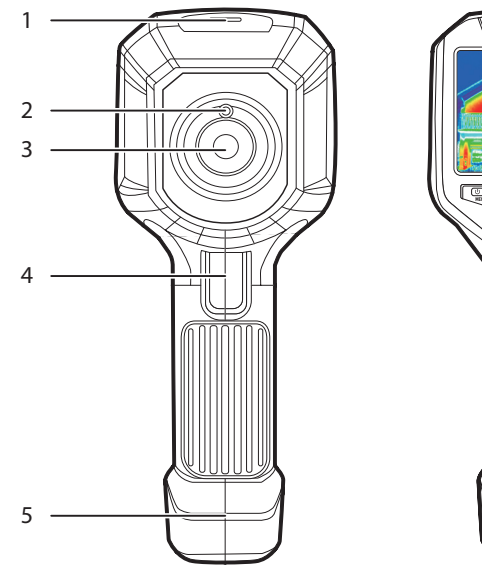

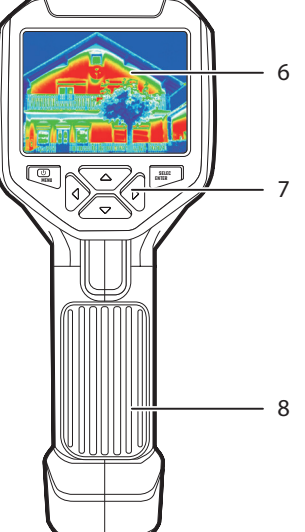

- 1. Разъём Micro USB для зарядки АКБ
- 2. Цифровая камера видимого изображения
- 3. ИК-камера
- 4. Кнопка захвата изображения
- 5. Батарейный отсек
- 6. Цветной ЖК-дисплей
- 7. Клавиатура
- 8. Рукоятка

# **Общая схема Рекомендации по хранению, транспортировке и утилизации**

Изделие следует хранить и транспортировать в индивидуальной упаковке при температуре: от +5 до +35 ºС и относительной влажности: <85% (при температуре +25 ºС).

Допустимая температура при хранении: от -25 до +40 ºС.

Не утилизировать с бытовыми отходами.

# **Гарантийные обязательства**

Настоящая гарантия не ограничивает законных прав потребителей, предоставленных ему действующим законодательством РФ.

Срок службы изделия составляет 5 лет со дня продажи.

Гарантийный срок на изделие – 12 месяцев с даты продажи.

Гарантия не распространяется на расходные материалы и элементы питания.

Гарантия не распространяется в следующих случаях:

- при повреждениях, возникающих в результате несоблюдения Покупателем руководства пользователя;
- при наличии следов вскрытия или ремонта, выполненного Покупателем или неуполномоченными на это лицами;
- при наличии механических повреждений, вызванных внешним ударным или иным воздействием;
- при повреждениях в результате неправильного хранения и транспортировки, небрежного обращения или воздействия непреодолимой силы (землетрясение, пожар, стихийные бедствия и т. д.).

Изготовитель: KRAFTOOL l/E GmbH; место нахождения: Otto-Lilienthal-Str. 25, 71034, Böblingen (Германия).

Адрес производства: А8602, Buildung A, Jia Hua Businnes Center 808, Hong Qiao Road, Shanghai (Китай).

По вопросам гарантии обращайтесь в уполномоченную организацию: ООО «КРАФТУЛ», 127247, г. Москва, ул. 800-летия Москвы, д. 18, комн. 5, а/я 49.

- избегайте открытого огня и высокой температуры окружающей среды;
- предохраняйте изделие от попадания горючих и агрессивных жидкостей:
- не допускайте попадания влаги и пыли внутрь изделия;
- не проводите измерения через стекло, пластик или в среде водяного пара;
- избегайте мест с повышенным электромагнитным излучением (дуговые сварочные аппараты, индукционные нагреватели);
- до начала измерений выдержите прибор при стабильной температуре (без резких перепадов) не менее 30 минут;
- не разбирайте прибор;
- ремонт изделия должен осуществлять только квалифицированный специалист.

# **ВОЗМОЖНЫЕ НЕИСПРАВНОСТИ И ИХ УСТРАНЕНИЕ**

Если у вас возникнут какие-либо проблемы при использовании тепловизора, воспользуйтесь таблицей с пояснениями. Если проблемы не решаются, отключите источник питания и обратитесь в уполномоченную сервисную мастерскую.

Список сервисных центров указан на сайте www.kraftool.com.

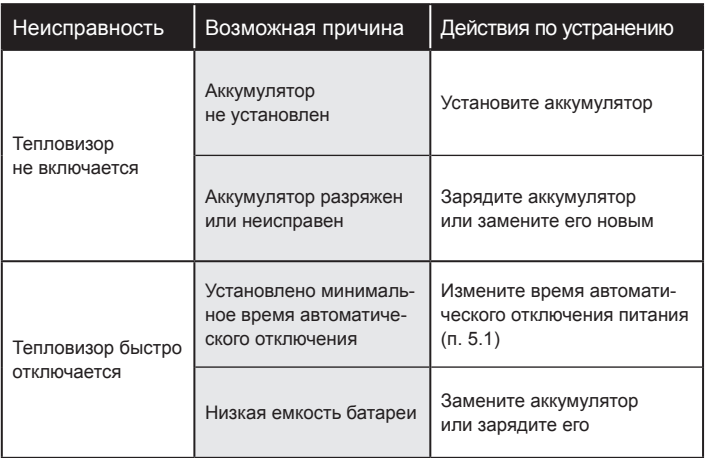

# **Схема ЖК-дисплея**

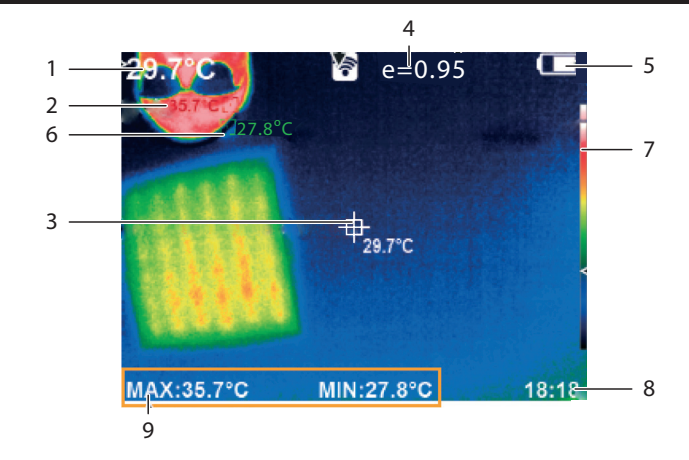

- 1. Температура центральной точки
- 2. Курсор наивысшей температуры
- 3. Курсор температуры в центральной точке
- 4. Коэффициент излучения Е
- 5. Заряд батареи
- 6. Курсор самой низкой температуры
- 7. Цветовая палитра
- 8. Время
- 9. Максимальное/минимальное значение температуры

# **Значения клавиш управления**

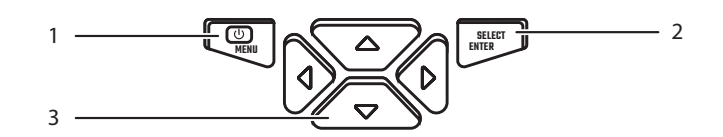

- 1. Кнопка Меню / Вкл. / Выкл.
- 2. Кнопка выбора, подтверждения
- 3. Кнопки навигации  $(\blacktriangle, \blacktriangledown, \blacktriangle)$

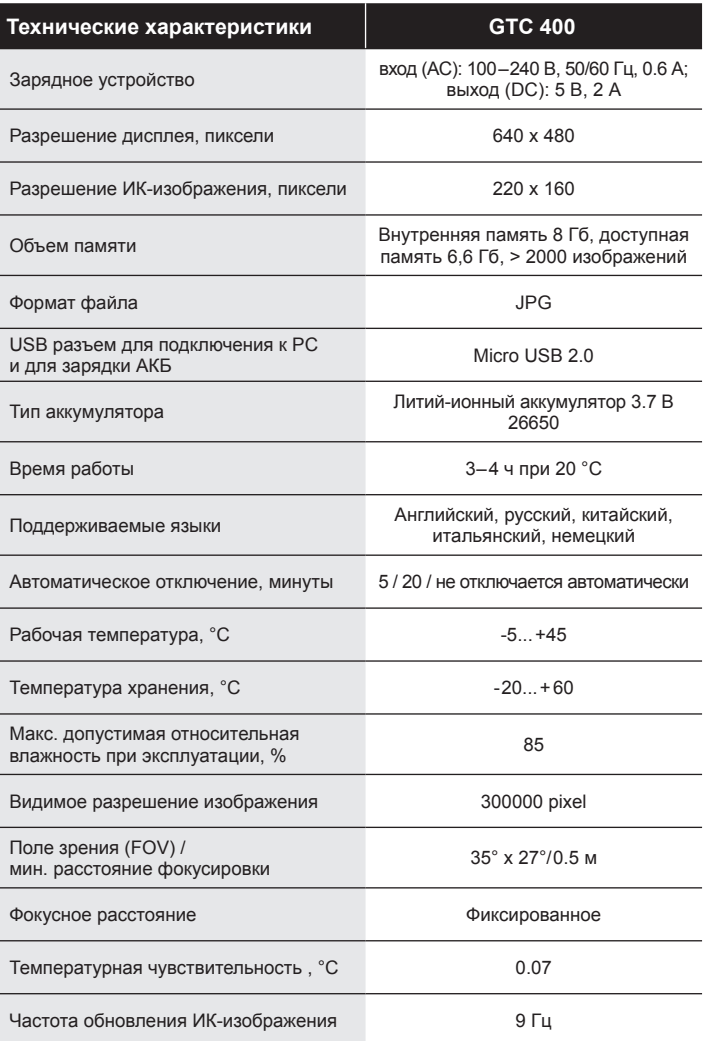

Для зарядки устройства используйте оригинальное зарядное устройство. В противном случае это может привести к перегреву оборудования, поражению электрическим током, возгоранию и протечке аккумуляторной батареи, взрыву и другим серьезным последствиям.

Для отключения зарядного устройства тяните за вилку, а не за провод.

Не используйте зарядное устройство и/или провод, если они повреждены. Избегайте попадания влаги на прибор, зарядное устройство, провод USB.

Температура изделия может повыситься после продолжительной зарядки.

Если на корпус прибора попала какая-либо жидкость, немедленно вытрите ее насухо. Если вода или другая жидкость попадет внутрь прибора, немедленно отключите источник питания.

При длительном хранении прибора, требуется его регулярная зарядка. Если изделие не используется в течение длительного времени, его следует поместить в прохладное и сухое место и регулярно заряжать (не реже 1 раза в 3-5 месяцев). В противном случае, аккумулятор разрядится, и срок его службы сократится.

При переносе прибора из холодной среды в тёплую (и наоборот) может образовываться конденсат. Если внутри образовался конденсат (влага на внутренней поверхности экрана) немедленно выключите прибор для предотвращения его повреждения. Эксплуатация изделия при наличии в нем следов конденсата – запрещена!

Во избежание данной ситуации прибор следует поместить в индивидуальную упаковку или полиэтиленовый пакет. Перед использованием дождитесь, когда температура прибора сравняется с температурой окружающей среды, и только после этого используйте.

#### **Меры предосторожности**

При работе с инструментом следует соблюдать следующие меры предосторожности:

- не помещайте прибор на неустойчивую поверхность;
- не используйте прибор в медицинских целях;
- прибор не является ударостойким, не роняйте его;
- не подвергайте прибор вибрациям;
- перед длительным хранением вынимайте элемент питания;

Чтобы максимально продлить срок службы литий-ионного аккумулятора, тепловизор следует заряжать в течение 2-х часов не реже одного раза в три месяца.

Не пытайтесь заряжать аккумулятор при температуре ниже 0 °C.

## **Руководство по безопасности**

Перед использованием прибора обязательно ознакомтесь с Руководством по безопасности.

Запрещается разбирать прибор и/или вносить в него какие-либо изменения. Ремонт изделия должен производиться только в специализированном техническом центре.

Избегайте повреждения термодатчика, не размещайте инструмент в непосредственной близости с источником тепла (например, с электрическим утюгом). В противном случае это может привести к повреждению датчика прибора.

В процессе работы, каждые несколько секунд раздается легкий звук щелчка. Это нормальное явление, вызванное настройкой фокусного расстояния объектива.

Пожалуйста, соблюдайте следующие требования, чтобы избежать поражения электрическим током или травм.

Избегайте ударов и падений изделия т. к. это может привести к его повреждению.

Не используйте прибор в случае обнаружения видимых следов повреждения его корпуса.

Если во время использования прибора обнаружен дым, искры или запах гари, немедленно прекратите его использование и обратитесь в специализированный сервисный центр.

Запрещается проводить работы по припаиванию проводов к аккумулятору, т. к. это может привести к протечке и взрыву аккумулятора.

После зарядки батареи отсоедините зарядное устройство от электрической сети. При длительном подключении к источнику питания зарядное устройство может перегреться и выйти из строя.

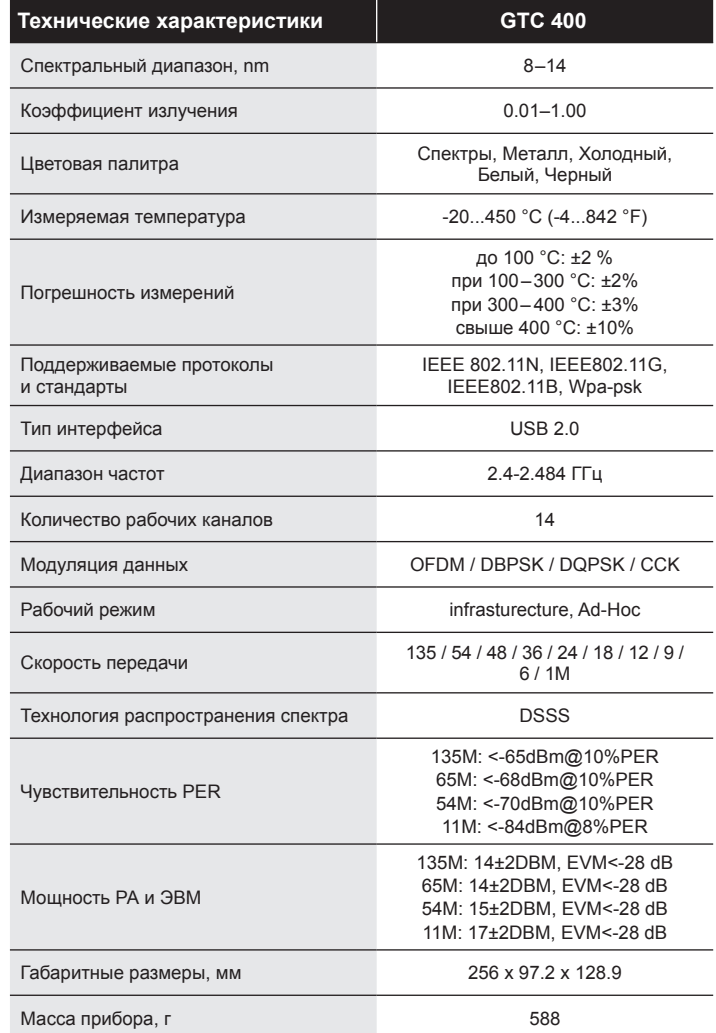

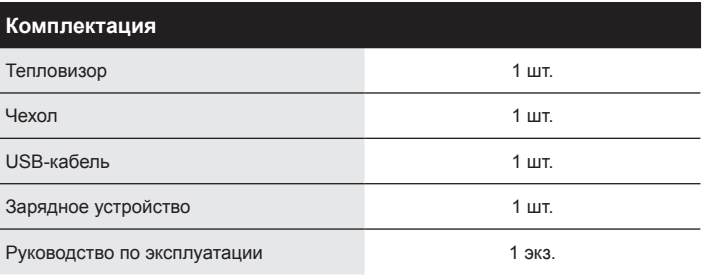

# **Назначение и область применения**

Применение технологии инфракрасного тепловизионного сканирования поверхности объектов стало важным средством обеспечения промышленной безопасности. Область применения прибора значительно расширилась и включает в себя: электроэнергетику, металлургию, нефтехимию, машиностроение, угольную промышленность, транспорт, пожарную безопасность, медицину, оборону и пр.

Прибор позволяет мгновенно обнаружить перегрев электрических элементов под напряжением, контролировать безопасность производства, найти потенциальные проблемы и предотвратить возникновение неисправностей, связанных с перегревом.

Инфракрасная тепловизионная технология широко используется в следующих сферах:

- обследование энергетического оборудования и трансформаторных линий, подвижных механических узлов, определение мест теплопотерь;
- поиск утечек в трубах и отопительном оборудовании;
- проверка эффективности работы систем кондиционирования и вентиляции;
- поиск скрытых очагов возгорания при противопожарной защите;
- поиск и спасение персонала при пожаре.

#### **Обзор изделия**

Тепловизор представляет собой инфракрасную камеру, которая объединяет измерение температуры поверхности (тепловое изображение) и видеокамеру. Прибор накладывает тепловую картинку на видеоизображение в реальном времени. Традиционный предполагаемый термометр должен Настройки тепловизора синхронизируются с мобильным устройством. Если это не происходит, нажмите Обновить на мобильном устройстве. Чтобы сделать фотографию нажмите пиктограмму фотокамеры на мобильном устройстве. Фото сохранится в памяти тепловизора.

Наведите курсор на изображение в браузере, нажмите правую клавишу мыши, выберите «Сохранить изображение как…».

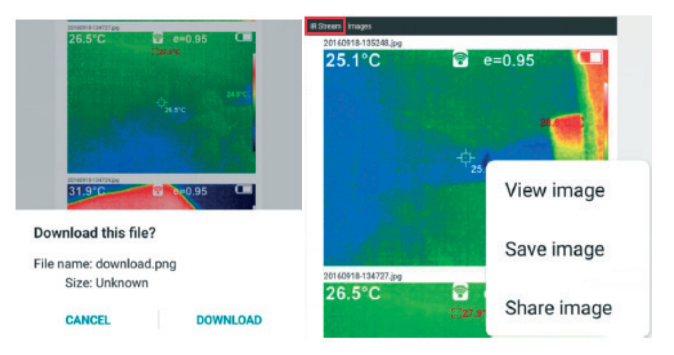

# **Чистка прибора**

Пожалуйста, используйте влажную ткань и мыльный раствор для чистки корпуса устройства. Не используйте для чистки абразив, изопропанол или растворитель. Объектив и экран следует очищать с помощью чистящих средств для профессиональных оптических очков.

#### **Уход за линзами**

Линза имеет улучшенное антибликовое покрытие. Не применяйте силу при очистке, чтобы не повредить его. Для ухода за линзами используйте чистящий раствор, например коммерческие чистящие средства для линз на спиртовой основе и безворсовую ткань или бумажное полотенце. Используйте баллон со сжатым воздухом или пистолет с ионами сухого азота для выдувания незакрепленных частиц на поверхности линзы.

#### **Зарядка аккумулятора**

Изделие имеет встроенную аккумуляторную батарею Li-Ion 26650.

Когда уровень заряда батареи низкий, в правом верхнем углу экрана будет отображаться соответствующий символ. Для зарядки прибора используйте зарядное устройство и кабель Micro USB.

После полной зарядки отключите USB-кабель от устройства.

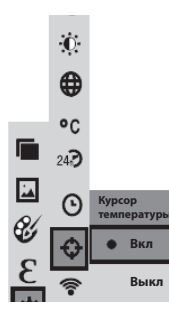

 $\mathbf{U}$  $\mathbf{0}$  $\bigoplus$  $^{\circ}$ c  $242$ 

 $\overline{\mathbb{Z}}$  $\odot$ 

G Ó  $\epsilon$ 令

#### **5.7. Включение/отключение курсора самой высокой и самой низкой температуры**

Нажмите кнопку **Menu**, перейдите в подменю **Настройки**. При помощи кнопок выберите параметр **Курсор температуры**.

Нажмите кнопку • или , чтобы выбрать «включить» или «отключить».

Для сохранения выбора нажмите кнопку **Select/Enter**.

После завершения настройки нажмите кнопку . чтобы вернуться. Нажмите кнопку **Menu** для выхода из меню.

#### **5.8. Включение и выключение Wi-Fi**

Как показано на рисунке, после выбора **Настройки** нажмите кнопку , чтобы войти в настройки Wi-Fi.

Нажмите кнопку <sup>•</sup> или •, чтобы выбрать режим «включить» или «выключить».

Для сохранения выбора нажмите кнопку **Select/Enter**.

Для возврата в основное меню нажмите кнопку 4. Для выхода из меню нажмите кнопку **Menu**.

После включения Wi-Fi тепловизора, используйте мобильное устройство для поиска и подключения сети Wi-Fi.

Имя сети Wi-Fi – ThermalCamera-xxxxxx, где xxxxxx – это последние шесть цифр MAC адреса.

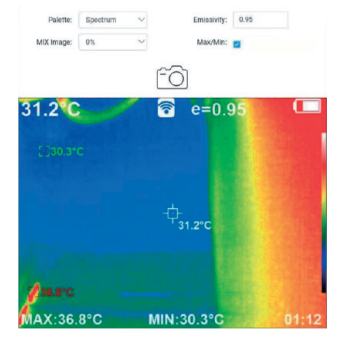

**Вкл Выкл**

**WiFi** 

Доступ к устройству осуществляется через браузер, набрав в поисковой строке IP-адрес: 192.168.230.1.

В мобильном устройстве вы можете установить: цветовую палитру, степень смешения, коэффициент излучения, отображение максимального/минимального значения температуры, выбрать язык, сделать фото, просматривать изменения температуры в реальном режиме времени.

измерять каждый компонент один за другим, в то время как для инфракрасной камеры это не требуется. Возможные проблемы могут четко отображаться на цветном экране. Кроме того, курсор измерения центральной точки используется для быстрого и точного определения температуры целевого объекта.

Для удобства работы прибор снабжен камерой видимого света. Полученные изображения хранятся в устройстве, и могут быть прочитаны внешним устройством посредством соединения через USB-кабель или сохранены в компьютере для создания отчета или для печати.

Прибор имеет настраиваемый коэффициент излучения, что позволяет повысить точность измерения температуры объектов с отражающей поверхностью.

Курсоры указывают на самую высокую и самую низкую температуру измеряемого объекта. Для удобства поиска зон с повышенной/пониженной температурой используется цветовая палитра.

# **Инструкции по применению**

## **Начало работы**

Откройте защитную крышку камеры, потянув за нижний выступ крышки в горизонтальном направлении в сторону, противоположную от корпуса прибора.

#### **Включение/выключение прибора**

Чтобы включить или выключить тепловизор, нажмите и удерживайте кнопку **Menu** более 3 секунд.

#### **ЖК-экран**

После включения питания на экране отображается визуальная и тепловая картинки с установленными параметрами времени и коэффициента эмиссии Е.

**Примечание.** Для настройки степени отображения инфракрасного теплового изображения нажмите кнопки навигации • или • Степень слияния между тепловыми и видимыми изображениями будет изменяться следующими интервалами: 0%, 25%, 50%, 75% и 100%.

# **Сохранение изображения**

Нажмите кнопку захвата изображения. На экране появится сообщение «Сохранить фото?». Выберите «Да» или «Нет» кнопками (или ), нажмите кнопку **Select/Enter** для подтверждения.

# **Просмотр изображений на внешнем устройстве**

Сохраненные изображения можно просмотреть и вывести на отдельный экран, подключив прибор к компьютеру через Micro-USB.

Для этого откройте защитную резиновую вставку в верхней плоскости прибора. Используйте кабель USB для подключения к соответствующему порту прибора, а затем к компьютеру. Тепловизор поддерживает работу с операционными системами: Microsoft Windows XP, 7, 8, 10; MacOS.

# **Описание основного меню**

Нажмите клавишу **Menu**, появятся разделы:

- Настройка ракурса
- $\blacksquare$  Фото
- Цветовая палитра
- Коэффициент излучения
- Настройки

# **1. Раздел «Настройка ракурса»**

#### **1.1. Описание**

Настройка ракурса позволяет выполнить наложение изображений в видимом и инфракрасном диапазонах. Это облегчает пользователям понимание общей температурной карты объекта.

## **1.2. Настройка ракурса**

Нажмите кнопку **Menu** и выберите режим «Настройка ракурса».

Нажмите кнопку **Select/Enter**, чтобы войти в режим настройки наложения изображения. Нажмите кнопки навигации ( $\blacktriangle, \blacktriangledown, \blacktriangleleft$  и  $\blacktriangleright$ ), чтобы совместить изображения в видимом и инфракрасном диапазонах.

Нажмите **Select/Enter** для выхода из данного режима. Примечание: если более 6 секунд не выполняются никакие операции, режим совмещения изображений автоматически отключится.

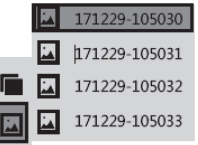

# **2. Раздел «Фото»**

#### **2.1. Просмотр изображения**

Нажмите кнопку **Menu** и выберите режим «Фото».

Затем нажмите кнопку , чтобы войти в список изображений. Нажмите кнопку  $\blacktriangle$  или  $\blacktriangledown$ , чтобы Для подтверждения нажмите кнопку **Select/Enter**, затем нажмите для возврата. Для выхода из меню нажмите кнопку **Menu**.

# **5.3. Выбор языка**

Нажмите кнопку **Menu**, перейдите в подменю **Настройки**. При помощи кнопок  $\bullet$  и выберите параметр Язык. Нажмите кнопку  $\bullet$  или  $\bullet$  чтобы войти в настройки. Установите 1 из 5 языков: английский, русский, немецкий, итальянский, китайский.

Для подтверждения нажмите кнопку **Select/Enter**, затем нажмите для возврата. Для выхода из меню нажмите кнопку **Menu**.

# **5.4. Выбор единиц измерения температуры**

Нажмите кнопку **Menu**, перейдите в подменю **Настройки**. При помощи кнопок и выберите параметр **Температура**. Выберите установку единиц измерения температуры: градусы Цельсия или Фаренгейта.

Для подтверждения нажмите кнопку Select/Enter, затем нажмите **4** для возврата. Для выхода из меню нажмите кнопку **Menu**.

# **5.5. Настройка формата времени**

Нажмите кнопку **Menu**, перейдите в подменю **Настройки**. При помощи кнопок • и **выберите пара**метр **Время**. Установите формат времени: 24 часа или 12 часов.

Для подтверждения нажмите кнопку **Select/Enter**, затем нажмите • для возврата. Для выхода из меню нажмите кнопку **Menu**.

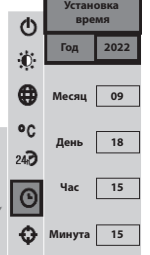

e<br>C

#### **5.6. Настройки времени**

Как показано на рисунке, после выбора параметра **Установка времени** нажмите чтобы ввести необходимое время.

Нажмите •/ , чтобы выбрать год / месяц / день / час / минута.

После выбора нажмите кнопку **Select/Enter**, чтобы войти в состояние редактирования.

Нажмите клавиши ◀ и ▶ чтобы выбрать цифру, которую нужно изменить. Нажмите кнопку • или , чтобы изменить значение. После завершения изменения нажмите **Select/Enter** для входа. По завершении установки времени нажмите кнопку , чтобы вернуться. Нажмите **Menu** для выхода из меню.

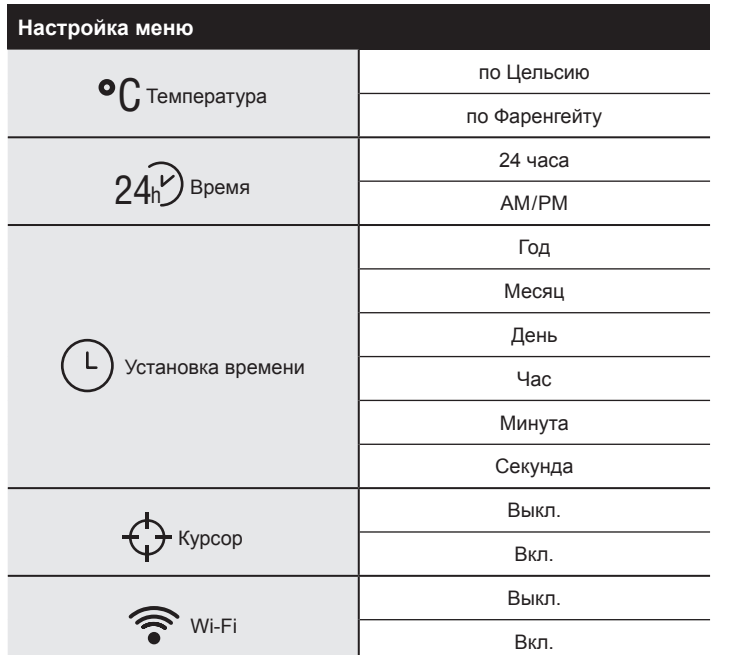

#### **5.1. Настройка автоматического отключения**

Нажмите кнопку **Menu**, перейдите в подменю **Настройки**. При помощи кнопок навигации **A** и **V** выберите параметр **Автоматическое выключение**. Выберите один из трёх режимов: 1. Нет. 2. Отключение через 5 минут. 3. Отключение через 20 минут.

Для подтверждения нажмите кнопку Select/Enter, затем нажмите **4** для возврата. Для выхода из меню нажмите кнопку **Menu**.

#### **5.2. Настройки яркости**

Нажмите кнопку **Menu**, перейдите в подменю **Настройки**. При помощи кнопки **выберите параметр Яркость**. Нажмите кнопки **• или •**. Установите один из режимов: низкий, средний или яркий.

выбрать изображение. Затем нажмите кнопку **Select/Enter** для просмотра изображения. Для перемещения между изображениями используйте кнопки **4** и **1** 

Для возврата в основное меню нажмите кнопку **Select/Enter**. Для выхода из меню нажмите кнопку **Menu**.

#### **2.2. Удаление изображений**

Во время просмотра изображения нажмите • на экране отобразится «Удалить фото?». Выберите «Да» или «Нет» кнопками 4 или •. нажмите кнопку **Select/Enter** для подтверждения. Когда все изображения будут удалены, отобразится «Нет фото». Нажмите **Select /Enter**, чтобы вернуться в меню. Чтобы выйти из меню, нажмите кнопку **Menu**.

#### **3. Раздел «Цветовая палитра»**

Нажмите кнопку **Menu**, и выберите пункт «Цветовая палитра».

Палитру можно использовать для изменения цветного отображения инфракрасного изображения на дисплее. Некоторые цвета лучше подходят для конкретных целей и могут быть настроены по мере необходимости. Палитра представлена в 5-ти цветовых вариантах, которые обеспечивают дополнительный цветовой контраст высоких и низких температур.

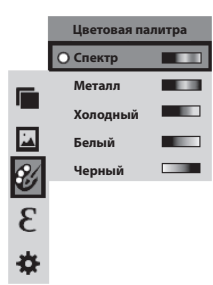

Ниже представлено изображение одного и того же объекта с выбором разных цветовых палитр.

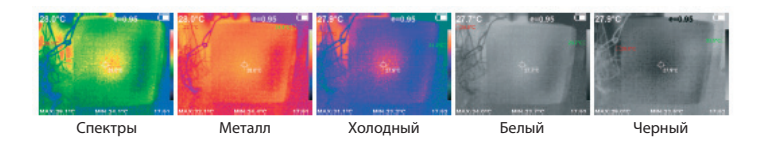

#### **3.1. Выбор цветовой палитры**

Нажмите кнопку **Menu** и выберите раздел «Цветовая палитра». Нажмите  $\bullet$ . чтобы войти в список цветовой палитры. Кнопками • и выберите нужную палитру. Нажмите **Select/Enter** для подтверждения выбора. Нажмите **4**, чтобы вернуться. Нажмите кнопку **Menu** для выхода из меню.

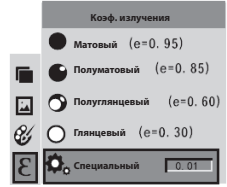

## **4. Раздел «Коэффициент излучения»**

Коэффициент излучения регулируется в пределах от 0.01 до 1.00. Значение по умолчанию 0.95. Правильно выбранная установка значения коэффициента излучения очень важна для получения точных результатов измерений температуры.

# **Излучательная способность материалов**

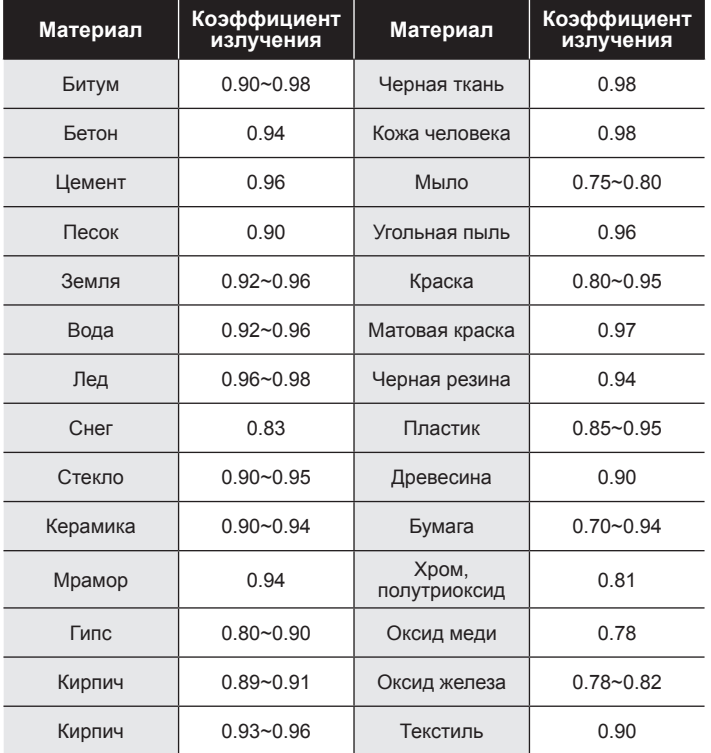

#### **4.1. Настройка коэффициента излучения**

В приборе предусмотрены пять вариантов настроек измерения температуры объектов в зависимости от типа поверхности: матовый (0.95), полуматовый (0.85), полуглянцевый (0.60), глянцевый (0.30), специальный (0.01-1.0). В зависимости от характеристик материала и его поверхности, возможно установить коэффициент излучения, максимально соответствующий измеряемому объекту (см. таблицу «Излучательная способность материалов»).

Нажмите кнопку **Menu**, выберите параметр **Коэффициент излучения** и нажмите • чтобы войти в список коэффициентов излучения. С помощью или выберите необходимый коэффициент, подтвердите выбор нажатием **Select/Enter**. Нажмите кнопку **Menu** для выхода из меню.

Для установки коэффициента излучения «Специальный» нажмите кнопку **Select/Enter**, чтобы войти в режим редактирования. Используйте клавиши или , чтобы выбрать значение, которое нужно изменить, нажмите • или • чтобы изменить его.

Для подтверждения изменений **Select/Enter**, затем нажмите для возврата. Для выхода из меню нажмите кнопку **Menu**.

# **5. Раздел «Настройки»**

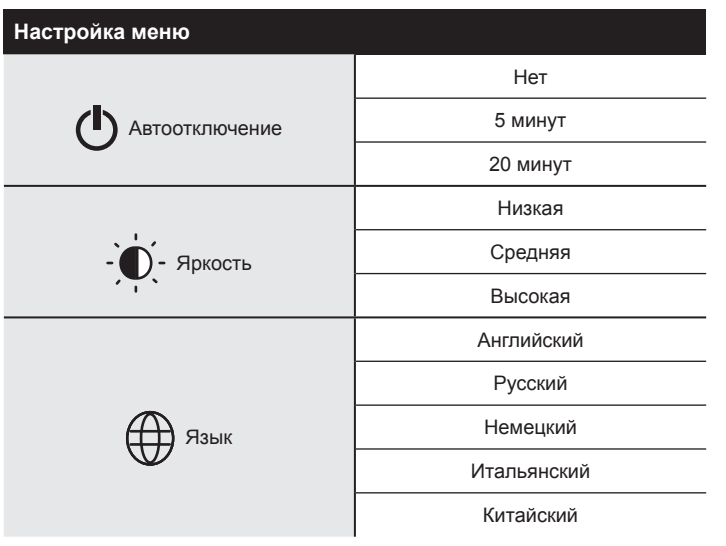